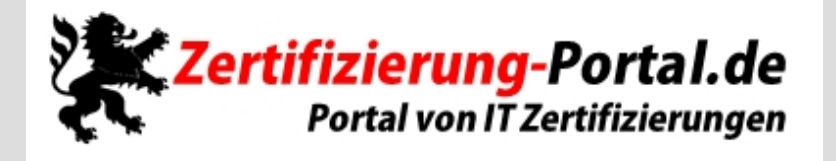

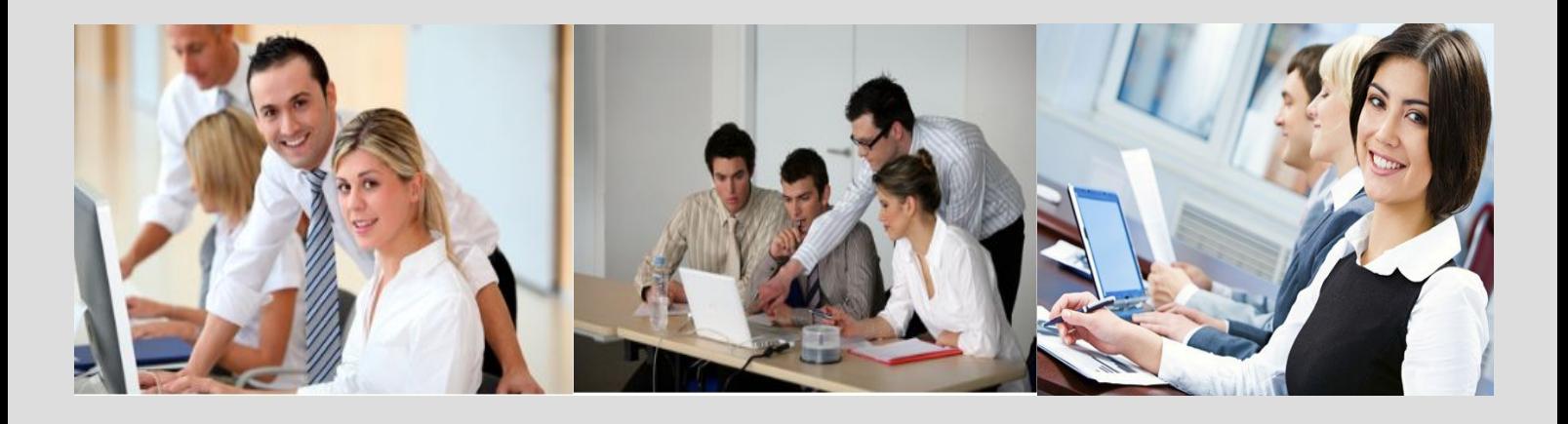

**-Wir stellen Ihnen aktuelle Prüfungsfragen für die Themengebiete Microsoft, IBM, Oracle, Citrix, Novell, Apple, HP und Cisco zur Verfügung!**

**-Machen Sie sich fitfür Ihre berufliche Zukunft!**

**http://zertifizierung-portal.de/**

## **Prüfungsnummer :** 70-680-deutsch

## **Prüfungsname :** TS:Windows 7,Configuring

**Version :** Demo

1.Sie sind als Desktopsupporttechniker für das Unternehmen it-pruefungen tätig. Das Firmennetzwerk besteht aus einer einzelnen Active Directory Domäne mit dem Namen it-pruefungen.de.

Sie sind verantwortlich für die Administration einer Arbeitsstation mit dem Namen Desktop1. Auf Desktop1 ist das Betriebssystem Windows Vista installiert. Zudem wird auf dem Computer eine wichtige Buchhaltungssoftware mit dem Namen KontoFix.exe ausgeführt.

Das Unternehmen schafft einen neuen Windows 7 Computer als Ersatz für Desktop1 an. Sie müssen sowohl den Benutzerstatus als auch die Einstellungen der Anwendung KontoFix.exe exportieren, um die Migration auf den neuen Windows 7 Computer zu unterstützen.

Wie gehen Sie vor?

A.Bearbeiten Sie die Datei migapp.xml auf Desktop1 und führen Sie anschließend Scanstate.exe mit dem Parameter /i aus.

B.Bearbeiten Sie die Datei miguser.xml auf Desktop1 und führen Sie anschließend Loadstate.exe mit dem Parameter /ui aus.

C.Führen Sie Scanstate.exe mit dem Parameter /genconfig auf Desktop1 aus.

D.Führen Sie Loadstate.exe mit dem Parameter /config auf Desktop1 aus.

Korrekte Antwort: A

2.Sie sind als Desktopsupporttechniker für das Unternehmen it-pruefungen tätig. Das Firmennetzwerk besteht aus einer einzelnen Active Directory Domäne mit dem Namen it-pruefungen.de. Sie administrieren zwei Arbeitsstationen mit den Namen Desktop1 und Desktop2. Auf Desktop1 ist das Betriebssystem Windows Vista installiert. Auf Desktop2 wird Windows 7 ausgeführt.

Sie erhalten den Auftrag, die Benutzerstatus- und Profildateien von Desktop1 nach Desktop2 zu migrieren. Zur Vorbereitung entschließen Sie sich zu ermitteln, wie viel Speicherplatz für die Migration benötigt wird.

Wie gehen Sie vor?

A.Führen Sie auf Desktop2 den Befehl Scanstate \\Desktop1\Store /nocompress /p aus. B.Führen Sie auf Desktop1 den Befehl Scanstate C:\Store /nocompress /p aus. C.Führen Sie auf Desktop2 den Befehl Loadstate \\Desktop1\Store /nocompress aus. D.Führen Sie auf Desktop1 den Befehl Loadstate C:\Store /nocompress aus.

Korrekte Antwort: B

3.Sie sind als Desktopsupporttechniker für das Unternehmen it-pruefungen tätig. Das Firmennetzwerk besteht aus einer einzelnen Active Directory Domäne mit dem Namen it-pruefungen.de. Das Netzwerk umfasst 300 Windows XP Professional und 200 Windows Vista Ultimate Computer.

Sie müssen alle Windows XP Professional Computer auf Windows 7 Ultimate migrieren. Sie müssen sicherstellen, dass die Dateien und Einstellungen der Benutzer beibehalten werden. Mehrere Benutzer haben jedoch das verschlüsselnde Dateisystem (Encrypting File System, EFS) verwendet, um ihre Dateien zu verschlüsseln.

Sie müssen die verschlüsselten Dateien und Zertifikate ebenfalls migrieren. Zudem müssen Sie sicherstellen, dass Sie während der Migration die Möglichkeit zur Verschlüsselung des Migrationsspeichers haben.

Wie gehen Sie vor?

A.Verwenden Sie auf den Windows XP Professional Computern das Migrationsprogramm für den Benutzerstatus (USMT) 3.0.

B.Verwenden Sie auf den Windows XP Professional Computern das Migrationsprogramm für den Benutzerstatus (USMT) 2.6.

C.Verwenden Sie auf den Windows 7 Computern das Migrationsprogramm für den Benutzerstatus (USMT) 4.0.

D.Verwenden Sie auf den Windows 7 Computern das Migrationsprogramm für den Benutzerstatus (USMT) 3.0.

Korrekte Antwort: A

4.Sie sind als Desktopsupporttechniker für das Unternehmen it-pruefungen tätig. Das Firmennetzwerk besteht aus einer einzelnen Active Directory Domäne mit dem Namen it-pruefungen.de. Auf den Clientcomputern der Domäne wird derzeit das Betriebssystem Microsoft Windows Vista ausgeführt. Sie sollen eine Neuinstallation von Microsoft Windows 7 auf den Clientcomputern durchführen.

Sie müssen die Möglichkeit haben, Benutzerdaten und Einstellungen nach Windows 7 zu migrieren. Die Windows Vista Computer verfügen jeweils über eine 80 GB Festplatte, die mit einer einzelnen Partition konfiguriert ist. Derzeit verfügen die Partitionen jeweils über ca. 60 GB freien Speicherplatz.

Sie wollen das Migrationsprogramm für den Benutzerstatus (USMT) verwenden, um die Benutzerstatusdateien zu migrieren. Sie wollen dabei den Datenverkehr über das Netzwerk jedoch auf ein Minimum reduzieren.

Wie gehen Sie vor?

A.Erstellen Sie eine Netzwerkfreigabe und speichern Sie die Benutzerstatusdateien in einem freigegebenen Verzeichnis.

B.Formatieren Sie die Festplatten der Windows Vista Computer und erstellen Sie eine primäre und eine sekundäre Partition.

C.Verwenden Sie die Software eines Drittanbieters, um die 80 GB Partition zu verkleinern. Erstellen Sie anschließend eine zweite Partition für das Speichern der Benutzerstatusdateien.

D.Verwenden Sie das Windows Easy Transfer Tool und speichern Sie die

Benutzerstatusdateien auf der Systempartition.

Korrekte Antwort: C

5.Sie sind als Desktopsupporttechniker für das Unternehmen it-pruefungen tätig. Das Firmennetzwerk besteht aus einer einzelnen Active Directory Domäne mit dem Namen it-pruefungen.de.

Sie installieren einen Referenzcomputer für die Erstellung einer Abbilddatei. Sie haben bereits eine Antwortdatei mit dem Namen answer.xml erstellt und wollen nun sicherstellen, dass die Antwortdatei im Rahmen der Installation des Abbildes angewendet wird. Wie gehen Sie vor?

A.Führen Sie vor der Aufzeichnung des Abbildes den Befehl Imagex.exe /append answer.xml /check aus.

B.Führen Sie vor der Aufzeichnung des Abbildes den Befehl Sysprep.exe /generalize /oobe /unattend:answer.xml aus.

C.Führen Sie vor der Aufzeichnung des Abbildes den Befehl Imagex.exe /mount answer.xml /verify aus.

D.Führen Sie vor der Aufzeichnung des Abbildes den Befehl Sysprep.exe /reboot /audit /unattend:answer.xml aus.

Korrekte Antwort: B

6.Sie sind als Desktopsupporttechniker für das Unternehmen it-pruefungen tätig. Das Firmennetzwerk besteht aus einer einzelnen Active Directory Domäne mit dem Namen it-pruefungen.de. Die Domäne enthält 120 Clientcomputer.

Das Unternehmen bereitet derzeit die Migration aller Arbeitsstationen nach Windows 7 vor. Zur Vorbereitung haben Sie Windows 7 auf einem Computer mit dem Namen Desktop1 installiert. Sie wollen nun ein Abbild von Desktop1 erstellen, das anschließend auf alle Arbeitsstationen im Firmennetzwerk verteilt werden soll.

Welchen Schritt werden Sie ausführen, bevor Sie das Abbild von Desktop1 erstellen?

A.Führen Sie das Programm zur Systemvorbereitung aus.

B.Installieren Sie das Migrationsprogramm für den Benutzerstatus (USMT).

C.Installieren Sie das Windows Automated Installation Kit (WAIK).

D.Führen Sie den Paket-Manager aus.

Korrekte Antwort: A

7.Sie sind als Desktopsupporttechniker für das Unternehmen it-pruefungen tätig. Das Firmennetzwerk besteht aus einer einzelnen Active Directory Domäne mit dem Namen it-pruefungen.de. Auf allen Clientcomputern wird Windows 7 ausgeführt.

Für die Buchhaltungsabteilung wurden Richtlinien für Softwareeinschränkung implementiert. Die Standardsicherheitsstufe wurde mit Nicht erlaubt festgelegt. Die Mitarbeiter der Buchhaltung müssen nun eine neue Anwendung mit dem Namen Buha.exe verwenden.

Sie müssen die Richtlinien für Softwareeinschränkungen so konfigurieren, dass die Benutzer der Buchhaltungsabteilung die Möglichkeit erhalten, die Anwendung Buha.exe zu verwenden. Die Benutzer sollen jedoch nicht die Möglichkeit erhalten, andere nicht autorisierte Anwendungen zu nutzen.

Wie gehen Sie vor?

A.Ändern Sie die Standardsicherheitsstufe der Richtlinien für Softwareeinschränkungen auf Nicht eingeschränkt.

B.Nehmen Sie Buha.exe in die Liste der designierten Dateitypen auf.

C.Erstellen Sie eine neue Pfadregel für Buha.exe.

D.Ändern Sie die Standardsicherheitsstufe der Richtlinien für Softwareeinschränkungen auf Standardbenutzer .

Korrekte Antwort: C

8.Sie sind als Desktopsupporttechniker für das Unternehmen it-pruefungen tätig. Das Firmennetzwerk besteht aus einer einzelnen Active Directory Domäne mit dem Namen it-pruefungen.de. Auf allen Clientcomputern ist das Betriebssystem Windows 7 installiert. Sie administrieren einen Clientcomputer mit dem Namen Desktop1. Sie wollen die Dateizuordnungen auf Desktop1 bearbeiten, die mit dem Internet Explorer verknüpft sind. Wie gehen Sie vor?

A.Öffnen Sie Standardprogramme in der Systemsteuerung und wählen Sie die Option Dateizuordnungen festlegen.

B.Klicken Sie im Windows-Explorer mit der rechten Maustaste auf die Datei C:\Programme\Internet Explorer\iexplore.exe und rufen Sie die Eigenschaften auf.

C.Öffnen Sie die lokale Gruppenrichtlinie und erweitern Sie den Abschnitt Computerkonfiguration. Bearbeiten Sie die Softwareeinstellungen.

D.Öffnen Sie im Internet Explorer das Menü Extras und klicken Sie auf Add-Ons verwalten.

Korrekte Antwort: A

9.Sie sind als Desktopsupporttechniker für das Unternehmen it-pruefungen tätig. Das Firmennetzwerk besteht aus einer einzelnen Active Directory Domäne mit dem Namen it-pruefungen.de.

Eine Mitarbeiterin mit dem Namen Sarah Schuster hat einen Windows 7 Computer mit

dem Namen Desktop1 erhalten.

Sie wollen verhindern, dass Microsoft Internet Explorer temporäre Dateien oder Verbindungsinformationen speichert, wenn Sarah im Internet browst. Wie gehen Sie vor?

A.Deaktivieren Sie die InPrivate-Filterung auf Desktop1.

B.Deaktivieren Sie den Dienst BranchCache auf Desktop1.

C.Konfigurieren Sie Sarahs Internet Explorer für das InPrivate-Browsen

D.Deaktivieren Sie die Sicherheitseinstellungen für die Zone Internet auf Desktop1.

Korrekte Antwort: C

10.Sie sind als Desktopsupporttechniker für das Unternehmen it-pruefungen tätig. Das Firmennetzwerk besteht aus einer einzelnen Active Directory Domäne mit dem Namen it-pruefungen.de. Das Netzwerk enthält eine interne Website, die für die integrierte Windows-Authentifizierung konfiguriert ist.

Eine Mitarbeiterin mit dem Namen Sarah Schuster hat einen Windows 7 Computer mit dem Namen Desktop1 erhalten. Sarah berichtet, dass Sie beim Zugriff auf die interne Website zur Eingabe von Authentifizierungsinformationen aufgefordert wird. Sie vergewissern sich, dass Sarahs Benutzerkonto über die erforderlichen Berechtigungen für den Zugriff auf die Website verfügt.

Sie müssen sicherstellen, dass die Authentifizierung automatisch durchgeführt wird, wenn Sarah eine Verbindung mit der internen Website herstellt.

Wie gehen Sie vor?

A.Nehmen Sie den URL der Website in die Zone Vertrauenswürdige Sites auf Desktop1 auf.

B.Konfigurieren Sie ein komplexes Kennwort für Sarahs Benutzerkonto.

C.Ändern Sie Sarahs Zugangsdaten in IIS-Manager-Benutzer.

D.Nehmen Sie den URL der Website in die Zone Lokales Intranet auf Desktop1 auf.

Korrekte Antwort: D